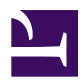

## **9.4 Initial Configurations**

After VPN Bridge is installed, there are several settings that first must be configured. This section describes how to configure these settings with examples of the settings when using SoftEther VPN Server Manager. The same settings can also be configured using vpncmd, so as a basic rule, the corresponding vpncmd command names are also provided. For information about detailed vpncmd operations, please refer to [6. Command](https://www.softether.org/4-docs/1-manual/6) [Line Management Utility Manual.](https://www.softether.org/4-docs/1-manual/6)

## **9.4.1 Changing the Manager Password**

At the time VPN Bridge is installed, the manager password for the entire VPN Bridge is not set. We recommend setting the manager password as soon as you install VPN Bridge .

The following alert is displayed if the VPN Server manager password is not set when connecting to VPN Bridge with VPN Server Manager.

9-4-2.png

*Manager Password Setup Window.*

In vpncmd, use the **ServerPasswordSet** command.

## **9.4.2 Creating a Cascade Connection with a Local Bridge**

VPN Bridge serves no purpose as a stand-alone program. To properly use VPN Bridge, you must configure a local bridge connection between the physical network adapter on the computer to which VPN Bridge is installed and the "BRIDGE" Virtual Hub, and then cascade-connect that Virtual Hub to the destination VPN Server.

For information about configuring these settings, please refer to [3. SoftEther VPN Server](https://www.softether.org/4-docs/1-manual/3) [Manual,](https://www.softether.org/4-docs/1-manual/3) [5. SoftEther VPN Bridge Manual,](https://www.softether.org/4-docs/1-manual/5) and [6. Command Line Management Utility](https://www.softether.org/4-docs/1-manual/6) [Manual.](https://www.softether.org/4-docs/1-manual/6) For detailed information about connecting bases using VPN Bridge, please refer to [10.5 Build a LAN-to-LAN VPN \(Using L2 Bridge\)](https://www.softether.org/4-docs/1-manual/A/10.5) and [10.6 Build a LAN-to-LAN](https://www.softether.org/4-docs/1-manual/A/10.6) [VPN \(Using L3 IP Routing\)](https://www.softether.org/4-docs/1-manual/A/10.6).

For examples of using the user mode of VPN Bridge with the SecureNAT function, please refer to [10.11 Exploit SecureNAT for Remote Access into Firewall without Any](https://www.softether.org/4-docs/1-manual/A/10.B) [Permission](https://www.softether.org/4-docs/1-manual/A/10.B).

## **See Also**

- [3. SoftEther VPN Server Manual](https://www.softether.org/4-docs/1-manual/3)
- [5. SoftEther VPN Bridge Manual](https://www.softether.org/4-docs/1-manual/5)
- [6. Command Line Management Utility Manual](https://www.softether.org/4-docs/1-manual/6)
- [6.3.9 "ServerPasswordSet": Set VPN Server Administrator Password](https://www.softether.org/4-docs/1-manual/6/6.3#6.3.9_.22ServerPasswordSet.22:_Set_VPN_Server_Administrator_Password)
- [10.5 Build a LAN-to-LAN VPN \(Using L2 Bridge\)](https://www.softether.org/4-docs/1-manual/A/10.5)
- [10.6 Build a LAN-to-LAN VPN \(Using L3 IP Routing\)](https://www.softether.org/4-docs/1-manual/A/10.6)
- [10.11 Exploit SecureNAT for Remote Access into Firewall without Any](https://www.softether.org/4-docs/1-manual/A/10.B) **[Permission](https://www.softether.org/4-docs/1-manual/A/10.B)**